## সকল চায়না মোবাইল এর গোপন কোড :) (আপনারা যারা চায়না মোবাইল ব্যাবহার করেন তােদর কােজ আসেত পাের)

টিউন করেছেন Shaikh Faisal | প্রকাশিত হয়েছে : ২০ এপ্রিল, ২০১১ | 1,582 বার দেখা হয়েছে | ব্রী 32

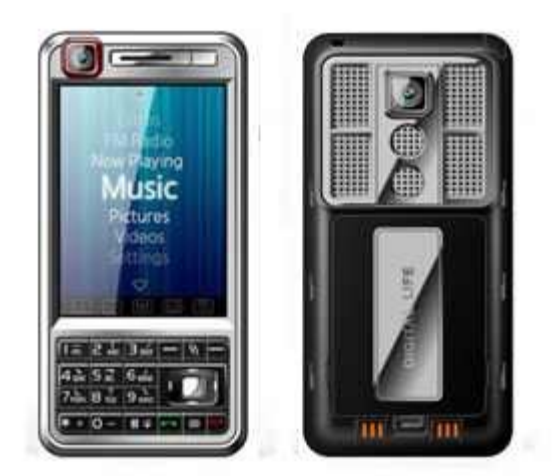

## **All Chinese mobile phone Secret Codes:**

\*#66\*# Set Factory Mode CONFIRMED \*#8375# Show Software Version CONFIRMED \*#1234# A2DP ACP Mode CONFIRMED \*#1234# A2DP INT Mode CONFIRMED \*#0000# + Send : Set Default Language CONFIRMED \*#0007# + Send : Set Language to Russian CONFIRMED \*#0033# + Send : Set Language to French CONFIRMED \*#0034# + Send : Set Language to Spanish CONFIRMED \*#0039# + Send : Set Language to Italian CONFIRMED \*#0044# + Send : Set Language to English CONFIRMED \*#0049# + Send : Set Language to German CONFIRMED \*#0066# + Send : Set Language to Thai CONFIRMED \*#0084# + Send : Set Language to Vietnamese CONFIRMED \*#0966# + Send : Set Language to Arabic CONFIRMED \*#800# make Etel E10 model displaying message BT power on. But on display it dont resemble the blutooth power on icon.(actually t makes BT stuck, but after restarting t becomes normal y me>)

More codes to reset chinese mobile phone \*#77218114# \*#881188# \*#94267357# \*#9426\*357# \*#19912006#

\*#118811# \*#3646633#

also found these

Service codes Konka: C926 software version: \*320# Send C926 set default language: \*#0000# Send C926 set English language: \*#0044# Send

Service codes GStar: GM208 (Chinese Nokea 6230+) engineering menu: \*#66\*# Set language to English: \*#0044# Set language to Russian: \*#0007#

ZTE Mobile 3 1- \*938\*737381# 2- PHONE WILL DIPLAYED DONE 3- POWER OFF YOUR PHONE AND POWER ON AGAIN alcatel  $\mathbf{E}$  E205 unlocking phone code,only press\*\*\*847# without simcard E900 software version: \*#5002\*8376263# E900 full reset: \*2767\*3855#

Service codes Spice: S404 enable COM port: \*#42253646633# -> Device -> Set UART -> PS -> UART1/115200 S410 engineer mode: \*#3646633# S900 software version: \*#8375# S900 serial no: \*#33778#

Service codes Philips: S200 enable COM port: \*#3338913# -> Device -> Set UART -> PS -> UART1/115200

Service codes "Chinese" models: default user code: 1122, 3344, 1234, 5678 Engineer mode: \*#110\*01# Factory mode: \*#987# Enable COM port: \*#110\*01# -> Device -> Set UART -> PS Config -> UART1/115200 Restore factory settings: \*#987\*99# LCD contrast: \*#369# software version: \*#800# software version: \*#900#

Service codes BenQ: software version: \*#300# test mode: \*#302\*20040615#

Service codes Pantech: software version: \*01763\*79837# service menu: \*01763\*476# reset defaults (phone/user code reset to default): \*01763\*737381# Service codes VK-Mobile \*\*x, 5xx: software version: \*#79# software version: \*#837# service menu: \*#85\*364# (hold #)

Service codes VK200, VK2000, VK2010, VK2020, VK4000: software version: \*#79# service menu: \*#9998\*8336# (hold #) reset defaults (phone/user code reset to default): \*#9998\*7328# (hold #)

Service codes LG: software version: 2945#\*# KG300 NVRAM format: 2945#\*# -> menu 15

Service codes Sony-Ericsson: J100 software version: #82#

Service codes Fly: M100 software version: ####0000# 2040(i) reset defaults: \*#987\*99# Send MX200 reset defaults: \*#987\*99# Send MX200 software version: \*#900# Send SL300m reset defaults: \*#987\*99# Send SL300m software version: \*#900# Send SL500m reset defaults: \*#987\*99# Send SL500m software version: \*#900# Send MP500 reset defaults: \*#987\*99# Send MP500 software version: \*#900# Send Set language to English: \*#0044# Set language to Russian: \*#0007#

Service codes Konka: C926 software version: \*320# Send C926 set default language: \*#0000# Send C926 set English language: \*#0044# Send

Service codes GStar: GM208 (Chinese Nokea 6230+) engineering menu: \*#66\*# Set language to English: \*#0044# Set language to Russian: \*#0007#

Service codes Motofone-F3: Motofone F3 software version: \*\*9999\* Send \*\*\*300\* Set SIM Pin \*\*\*310\* / \*\*\*311\* SIM Pin ON | OFF \*\*\*000\* Reset Factory settings \*\*\*644\* Set Voicemail number \*\*\*260\* / \*\*\*261\* Auto keypad lock ON | OFF \*\*\*510\* / \*\*\*511\* Voice Prompts ON | OFF \*\*\*160\* / \*\*\*161\* Restricted Calling (Phonebook only) ON | OFF \*\*\*200608\* Send: software version \*\*\*200606\* Send: software version \*\*\*200806\* Send: flex version \*\*\*250\* / \*\*\*251\* Keypad tones ON | OFF

\*\*\*470\* Select time format \*\*\*500\* /\*\*\*501\* Prepaid Balance Display ON | OFF \*\*\*520\* Change language

Service codes Motorola: C113, C114, C115, C115i, C116, C117, C118 software version: #02#\* C138, C139, C140 software version: #02#\* C155, C156, C157 software version: #02#\* C257, C261 software version: #02#\* V171, V172, V173 software version: #02#\* V175, V176, V176 software version: #02#\* C168, W220 software version: \*#\*\*837# W208, W375 software version: #02#\* and "yes"''

I-mobile Inno30, 55, 89, 90, 99, 100, A10, A20, P10, Vk200 - Set full factory \*741\*737381#

- Set full factory \*741\*7373868#
- Set full factory \*741\*2878#
- Set Engineer Mode \*888\*888#
- Check software version \*888\*837#

I-mobile 100 ,200 , 313 - Check software version #\*888#

I-mobile 309, 310

- Check software version \*0\*4636#

- Test Mode \*0\*6268#

I-mobile 311 - Check software version #\*878#

I-mobile 511 - Check software version \*1222\*1#

I-mobile 301, 302,308, 508, 601, 602, 603, 604, 606, 611, 901, 902

- Check software version \*#159#

- Set Factory Mode \*#32787#

- Set Engineer Mode \*#3646633#

I-mobile 503, 506, 605, 600, 607, 608

- Set Engineer Mode \*\*\*503#
- Set Factory Mode \*\*\*504#
- Set Auto Test \*\*\*505#

I-mobile 509, 612 - Set Factory Mode \*#66\*#

I-mobile 504, 505, 803

- Check software version \*68\*48#
- Set full factory \*789#
- Test Mode \*#789#

I-mobile 305, 306, 315, 510, 609, 609i,516

- Check software version \*#8375#

- Set Factory Mode 878

I-mobile 610 - Check software version \*#22#

I-mobile J101, J102 - Test Mode \*23638777\*783781#

I-mobile 502, 502i, 505, k9, 802 - Check software version \*201206\*4636#